## **FAQ IRIS**

#### **Come accedo ad IRIS?**

A partire dall'home page di IRIS (https://www.iris.unicampus.it), premere il pulsante "Login" in alto a destra, e inserire le credenziali di Ateneo.

Se il proprio nominativo non è già inserito nel sistema, contattare il Dott. Roberto Diana (r.diana@unicampus.it, int. 9081)

#### **Cosa fare per inserire la mia tesi di dottorato?**

Dopo aver effettuato l'accesso, selezionare il bottone "Nuovo prodotto" (in alto a sinistra)

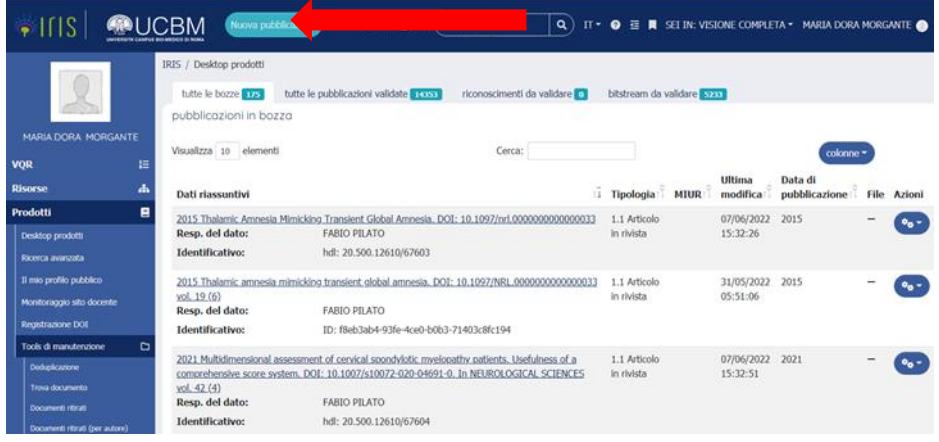

Quindi dal box "Seleziona la tipologia del documento" scegliere: Tesi di dottorato

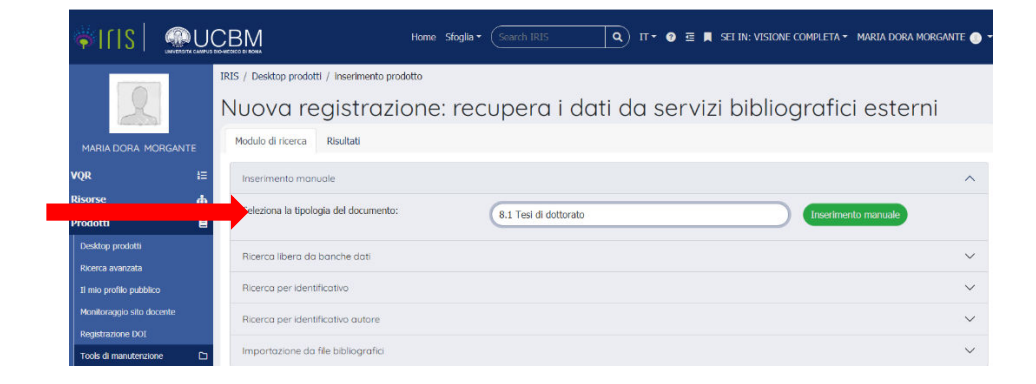

Si passa poi alla pagina di inserimento dati:

Pagina di descrizione (1):

- Titolo della tesi *(Inserire il titolo corretto, che deve corrispondere al titolo che sarà inserito nel verbale dell'esame finale)*

- Anno di discussione

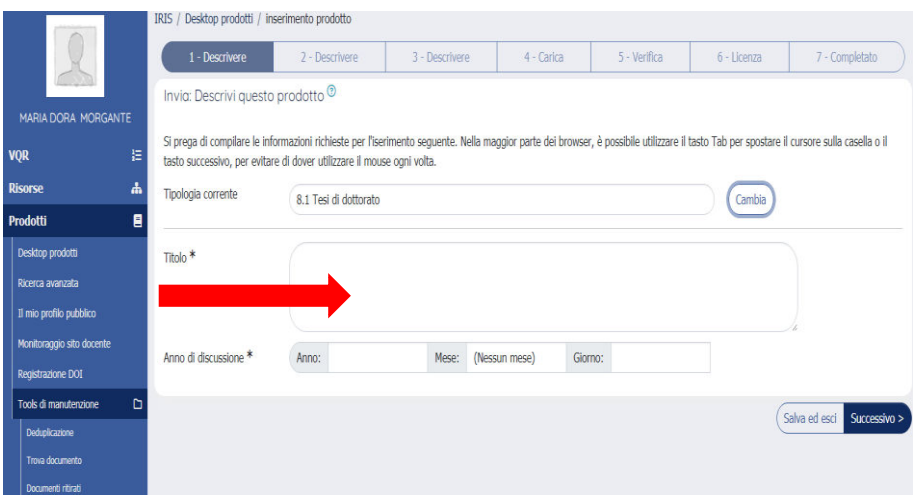

La successiva pagina (2) di descrizione è molto articolata, quindi è stata divisa in più screenshot:

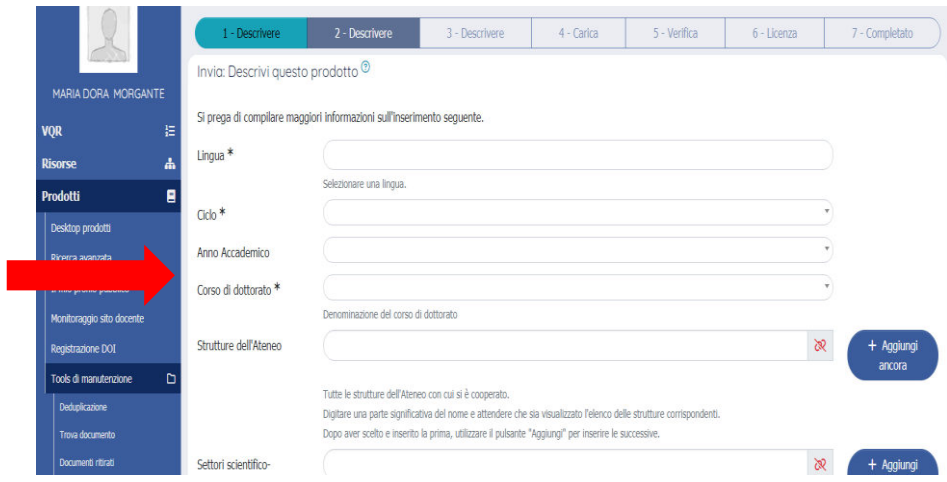

Obbligatori: \*Lingua, \*Ciclo, \*Corso di dottorato

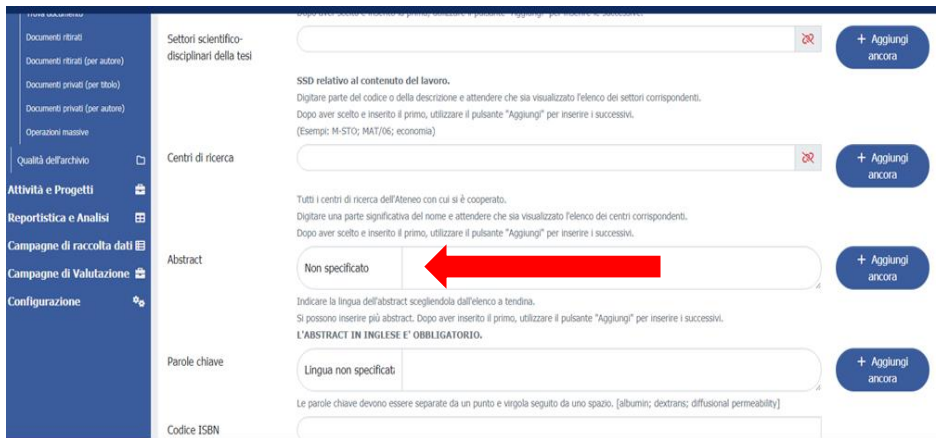

Obbligatori: \*Abstract (in lingua inglese), eventualmente è possibile aggiungere anche una versione in un'altra lingua (box +Aggiungi ancora)

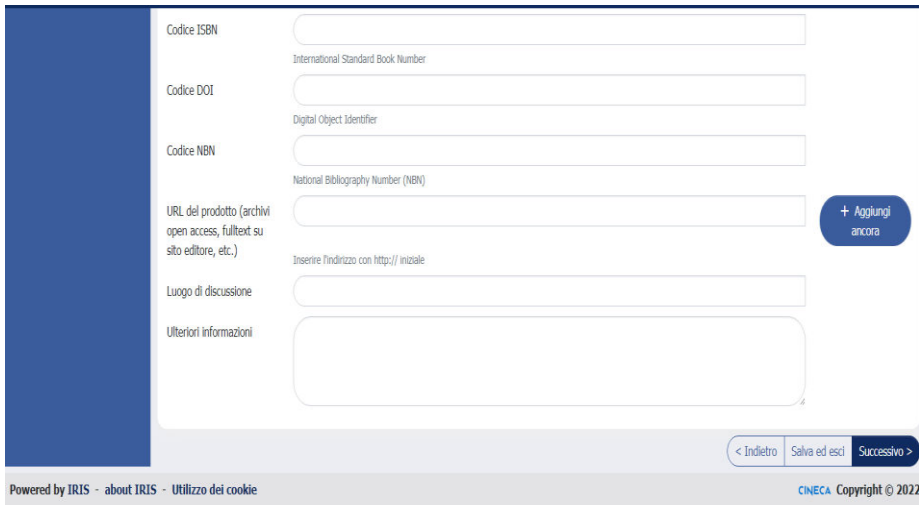

Pagina di descrizione (3)

T

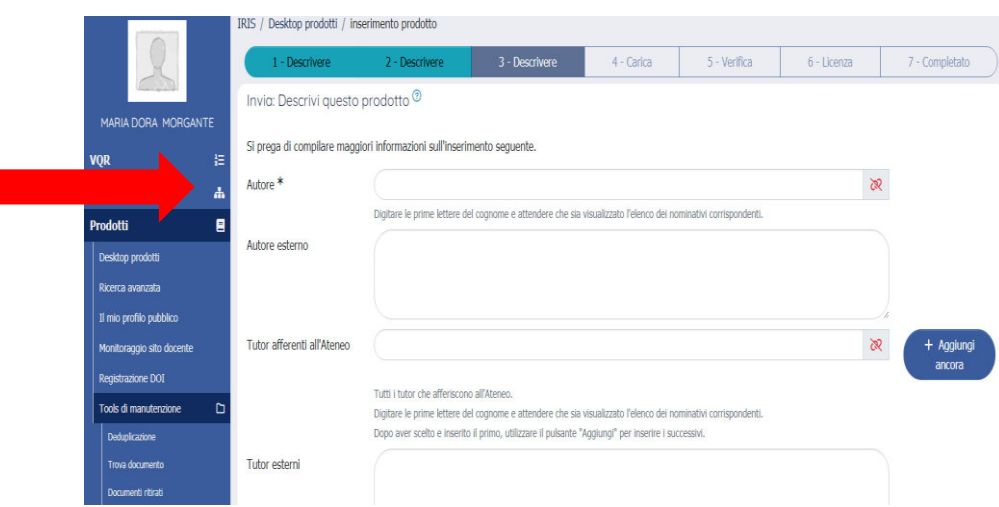

Obbligatorio: \*Autore (inserire il proprio nome)

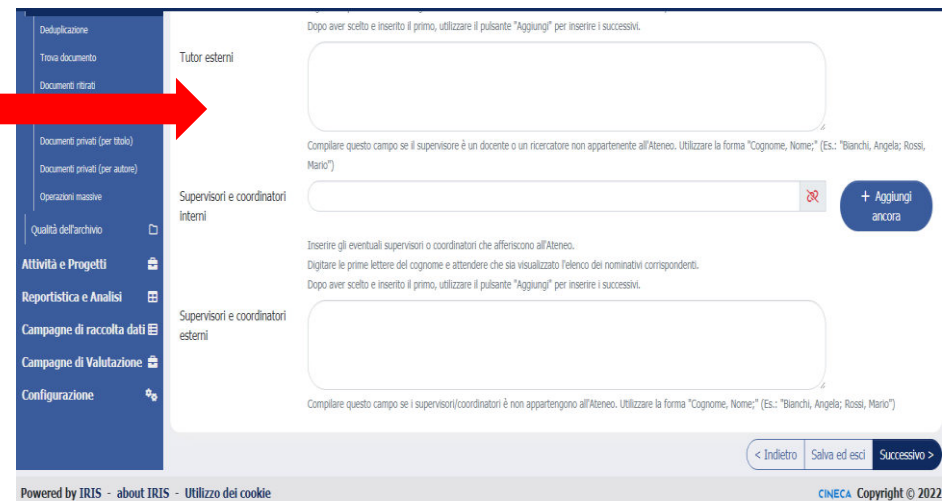

N.B. il Tutor è il docente che ha seguito il lavoro di tesi, il supervisore o coordinatore è il direttore della Scuola di Dottorato

### **Come caricare il file della tesi?**

La tesi va caricata in formato PDF (non PDF immagine) senza alcuna protezione sul file, nominandolo come da esempio: "PhD\_Cognome\_Nome.pdf"

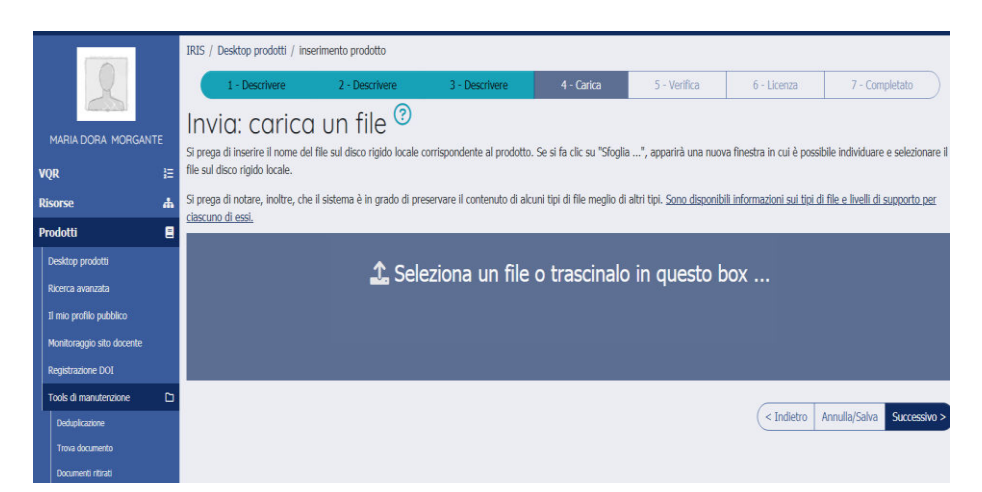

La tesi non dovrà contenere articoli per i quali non è stata richiesta esplicita autorizzazione all'editore, dati protetti dal segreto industriale e dati personali sensibili

### **Una volta caricata, la tesi sarà visibile all'esterno?**

Ogni dottorando ha il diritto di chiedere un periodo di embargo della durata massima di 36 mesi, purché la richiesta sia debitamente motivata e giustificata.

L'embargo è un periodo durante il quale la tesi depositata nell'archivio istituzionale risulta secretata (non è disponibile per gli utenti esterni); sono resi visibili soltanto i metadati bibliografici, incluso l'abstract.

È possibile richiedere un periodo di embargo (fino a 36 mesi) nei seguenti casi:

- tesi in corso di pubblicazione (se la casa editrice si oppone a una diffusione in Open Access prima della pubblicazione);
- tesi esito di accordi con terze parti (se la tesi è parte di un progetto di ricerca più ampio in accordo con terze parti quali centri/fondazioni di ricerca esterni, agenzie erogatrici di fondi. Verificare lo specifico contratto/accordo);
- ragioni di pubblica sicurezza (se il contenuto può mettere a rischio la sicurezza pubblica o nazionale);
- motivi di privacy (se la tesi riguarda una persona, viva o morta, la cui privacy sia messa a rischio dalle informazioni rivelate);
- contenuti brevettabili.

Se invece non ci sono motivi perché la tesi sia sotto embargo, al momento dell'inserimento è necessario selezionare la voce **Open Access** nel campo della tipologia di accesso:

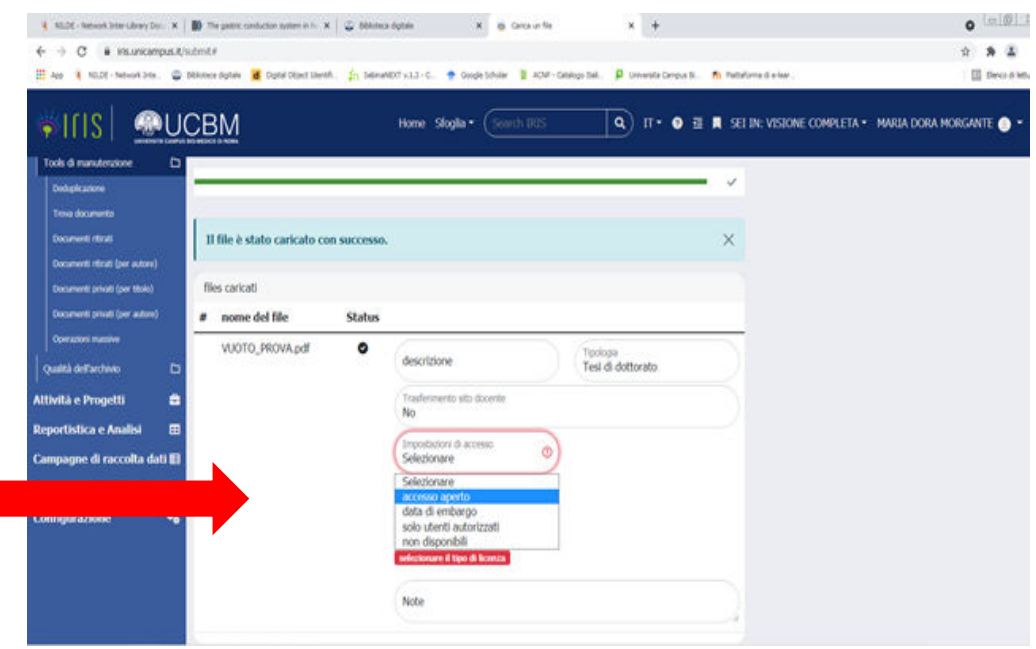

N.B.: Alla voce "trasferimento sito docente" si deve sempre rispondere "NO"

#### **Il sistema mi chiede di scegliere una licenza: che devo fare?**

Se non ci sono particolari vincoli con un editore, è consigliabile scegliere la licenza **Creative Commons (CC)**, che consente di selezionare quali usi della tesi consentire; in alternativa è possibile scegliere "Tutti i diritti riservati".

# **Ho terminato l'inserimento ma mi sono accorto di aver commesso un errore: cosa faccio?**

La Pagina 5 (**Verifica)** presenta il riepilogo dell'inserimento del full text e quello dei metadati. Utilizzando la funzione <Modifica> si possono correggere e integrare le informazioni date per ogni specifica sezione.

### **Che cos'è la Licenza di Deposito?**

A pagina 6 viene presentata una licenza di deposito, con la quale il dottore di ricerca autorizza l'Università Campus Bio-Medico di Roma ad archiviare e diffondere la tesi di dottorato. Per concludere l'inserimento è necessario concedere la licenza, altrimenti il prodotto rimarrà in stato di "bozza" e non potrà essere trasferito alle biblioteche centrali di Roma e Firenze.

La tesi andrà on-line solo dopo l'esame finale e la validazione da parte dell'Ufficio competente.

# N.B.:**Il deposito delle tesi di dottorato negli archivi aperti è obbligatorio per il rilascio della certificazione del conseguimento del titolo.**

NB: Per qualsiasi dubbio o problema nell'inserimento, contattare la dott.ssa Maria Crapulli (Tel.: + 39 06.22541.9051, email: m.crapulli@unicampus.it)